# Dell Wyse Cloud Client 5020

# Quick Start Guide

Rövid útmutató Краткое руководство

מדריך להתחלה מהירה

## Or use Dell-approved mounting accessory kit

Vagy használjon a Dell által jóváhagyott szerelőkészletet. Либо воспользуйтесь монтажным комплектом, одобренным для применения компанией Dell

Veya Dell onaylı montaj aksesuar kiti kullanın

לחילופין, הפעל ערכת הרכבה שאושרה על ידי Dell

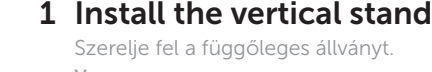

USB Connector

USB-csatlakozó USB коннектор USB Konnektörü

### 2 Connect the keyboard and mouse

Csatlakoztassa a billentyűzetet és az egeret. Подключите клавиатуру и мышь Klavye ve fareyi bağlayın

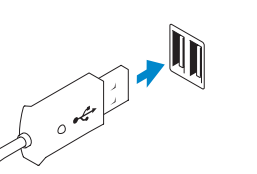

חבר את המקלדת ואת העכבר

Установите подставку Dikey ayaklığı takın

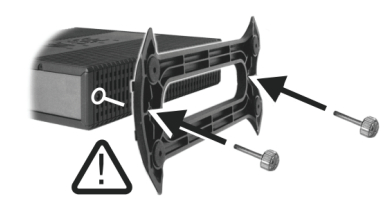

התקן את המעמד האנכי

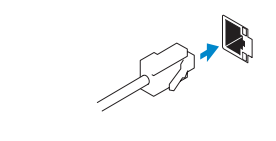

### Display power connector Képernyő tápcsatlakozója Разъем питания дисплея

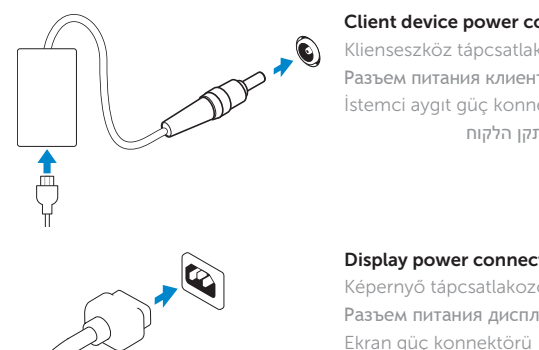

מחבר לוח תצוגה

### 5 Connect the power cable on your client device and display

Csatlakoztassa a klienseszköz és a képernyő tápkábelét. Подсоедините кабель питания к клиентскому устройству и дисплею İstemci aygıtınıza ve ekrana güç kablosunu bağlayın

 $\mathbb Z$  NOTE: To remove the Fibre SFP module, rotate the latch and unplug it from its slot. MEGJEGYZÉS: A száloptikás SFP-modul eltávolításához fordítsa el a zárszerkezetet, és חבר את כבל החשמל של התקן הלקוח ושל התצוגה

#### Client device power connector

Klienseszköz tápcsatlakozója Разъем питания клиентского устройства İstemci aygıt güç konnektörü מחבר החשמל של התקן הלקוח

### 6 Turn on your client device and display

Kapcsolja be a klienseszközt és a képernyőt. Включите клиентское устройство и дисплей İstemci aygıtınızı ve ekranınızı açın

הפעל את התקן הלקוח ואת התצוגה

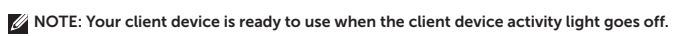

MEGJEGYZÉS: A klienseszköz használatra kész, amint a klienseszköz aktivitási jelzőfénye kialszik.

**ПРИМЕЧАНИЕ:** Ваше клиентское устройство будет готово к работе, когда на нем загорится индикатор включения.

NOT: İstemci aygıtınız etkinlik ışığı söndüğünde kullanıma hazırdır.

### 3 Connect the network

Csatlakoztassa a hálózathoz. Подсоедините сетевой кабель Ağı bağlayın.

חבר את הרשת

húzza ki a csatlakozójából.

**ПРИМЕЧАНИЕ:** Чтобы извлечь модуль Fibre SFP, поверните фиксатор и вытащите

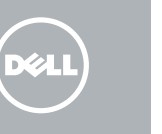

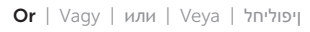

Wireless antenna Vezeték nélküli antenna Антенна беспроводной сети Kablosuz anten

אנטנה אלחוטית

#### Network connector

Hálózati csatlakozó Сетевой разъем Ağ konnektörü

מחבר רשת

Or | Vagy | или | Veya | ןיפוליחל

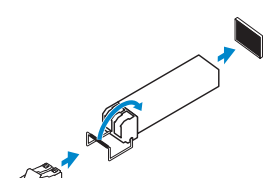

Fiber SFP module

Száloptikás SFP-modul Модуль Fiber SFP Fiber SFP modülü

Fiber SFP מודול

## 4 Connect the display

модуль из слота. NOT: Fibre SFP modülünü çıkarmak için mandalı döndürün ve yuvasından çıkarın. **הערה:** כדי להסיר את מודול ה- SFP Fibre, סובב את התפס ונתק אותו מהחריץ.

Csatlakoztassa a képernyőt. Подсоедините кабель дисплея Ekranı bağlayın.

חבר את התצוגה

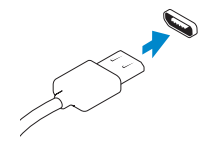

### Display Port connector

DisplayPort csatlakozó Разъем для подключения дисплея Ekran Bağlantı Noktası konnektörü מחבר לוח תצוגה

Or | Vagy | или | Veya | ןיפוליחל

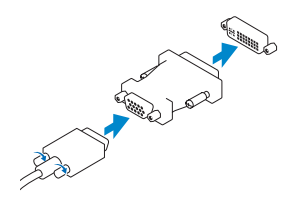

DVI-I connector

DVI-I csatlakozó Соединительный разъем DVI-I DVI-I konnektörü

DVI-I מחבר

Or | Vagy | или | Veya | ןיפוליחל

VGA adapter

VGA-adapter VGA адаптер VGA adaptörü

מתאם VGA

**הערה:** התקן הלקוח מוכן לשימוש כאשר נורית הפעילות של התקן הלקוח כבויה.

מחבר USB

**MEGJEGYZÉS:** A komponensek a modelltől és a helyszíntől függően változhatnak. **ПРИМЕЧАНИЕ:** Компоненты могут различаться в зависимости от модели и местоположения. NOT: Bileşenler modele ve konuma göre değişiklik gösterebilir.

- 1. Be-/kikapcsoló gomb és jelzőfény
- 2. Aktivitási jelzőfény
- 3. USB 2.0 port (2 db)
- 4. Feihallgató/mikrofon kimenet
- 5. Függőleges állvány
- 6. Vezeték nélküli antenna kimenet (2 db) (opcionális)
- 7. DisplayPort csatlakozó
- 8. DVI-I kimenet [1 db DVI-D / 1 db VGA]
- 9. Termékinformációs fül
- 10. USB 2.0 port (2 db)
- 11. SuperSpeed USB 3.0 port (2 db)

- 12. Hálózati port, 10/100/1000 Base-T vagy SFP
- 13. +19 V tápadapter-bemenet
- 14. Rögzítőfoglalat

-thi

**הערה:** הרכיבים עשויים להשתנות בהתאם לדגם ולמיקום.

- 1. Power on/off button and light
- 2. Activity light
- 3. USB 2.0 port (2x)
- 4. Headphone/microphone jack
- 5. Vertical stand
- 6. Wireless antenna port (2x) (optional)
- 7. Display Port connector
- 8. DVI-I port  $[1x$  DVI-D / 1x VGA]
- 9. Product information tab
- 10. USB 2.0 port (2x)
- 11. Super speed USB 3.0 port (2x)

12. Network port, 10/100/1000 Base-T

or SFP

13. +19V Power adapter input

14. Lock receptacle

Features

### NOTE: For more information see the *Administrator's Guide* at www.dell.com/support.

- MEGJEGYZÉS: További információkat lásd: *Administrator's Guide* a www.dell.com/support oldalon.
- **ПРИМЕЧАНИЕ:** Дополнительная информация содержится в *Руководстве администратора* на сайте www.dell.com/support.
- NOT: Daha fazla bilgi için bkz. *Yönetici Kılavuzu* www.dell.com/support.

#### Product support and manuals

Terméktámogatás és kézikönyvek Поддержка пользователей и инструкции Ürün desteği ve kılavuzlar

תמיכה ומדריכים עבור המוצר

dell.com/support dell.com/support/manuals

#### Contact Dell

- ]1x DVI-D / 1x VGA[ DVI-I יציאת .8
	- .9 תווית נתוני מוצר
	- )X2( USB 2.0 יציאות1010
	- 1111יציאות 3.0 USB במהירות (X2) Super speed

dell.com/contactdell

#### Regulatory and safety

- 1212יציאת רשת, 10/100/1000 T-Base
	- 1313כניסה למתאם חשמל V+19
		- 14. שקע נעילה

Szabályozás és biztonság Нормативные документы и техника безопасности Yasal bildirim ve emniyet

תקנות ובטיחות

dell.com/regulatory\_compliance

#### Regulatory model

Dx0Q

Dell Wyse Cloud Client Series 5020

© 2015 Dell Inc.

Printed in Poland.

2015-04

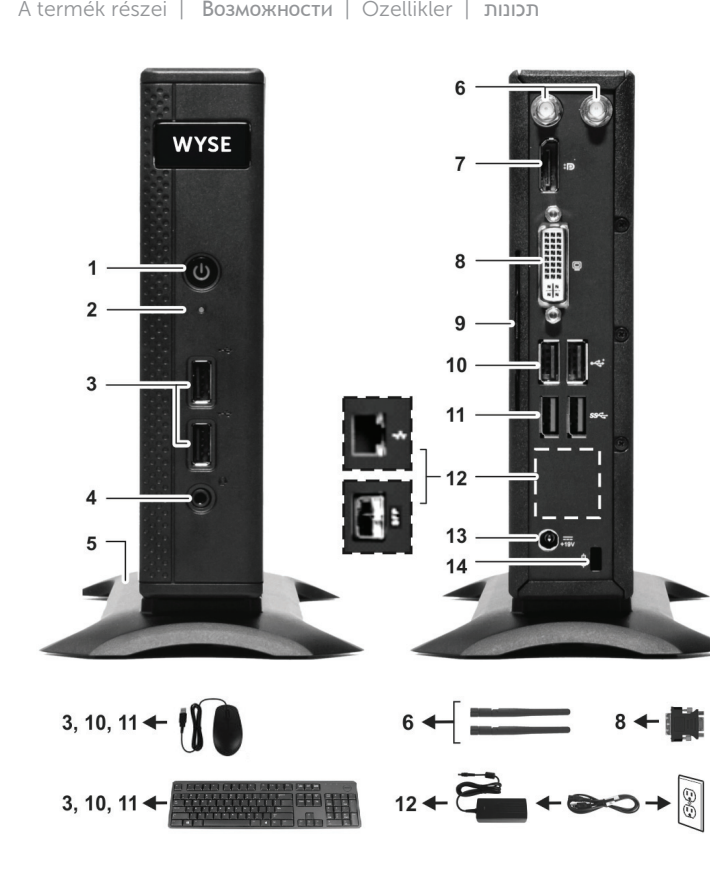

#### **NOTE: Components may vary based on model and location.**

- 1. Кнопка включения/выключения питания со световым индикатором
- 2. Индикатор активности
- 3. Разъем USB 2.0 (2x)
- 4. Гнездо для подключения наушников/микрофона
- 5. Подставка
- 6. Разъем для подключения антенны беспроводного соединения (2x) (опция)
- 7. Разъем для подключения дисплея
- 8. Разъем DVI-I [1x DVI-D / 1x VGA]

Kapcsolat | Контактные данные Dell Dell'e Ulaşın | יצירת קשר עם Dell

Szabályozási modell | Нормативная модель Resmi model | דגם תקינה

- 9. Информационная табличка
- 10. Разъем USB 2.0 (2x)
- 11. Разъем USB 3.0 (2x) с повышенной скоростью передачи данных
- 12. Сетевой разъем, 10/100/1000 Base-T или SFP
- 13. Гнездо для подключения адаптера питания на +19 В
- 14. Гнездо для ключа

#### Client device model Klienseszköz modell | Модель клиентского устройства İstemci aygıt modeli | דגם התקן הלקוח

- 1. Güç açma/kapatma düğmesi ve ışığı 10. USB 2.0 bağlantı noktası (2x)
- 2. Etkinlik ışığı
- 3. USB 2.0 bağlantı noktası (2x)
- 4. Kulaklık/mikrofon jakı
- 5. Dikey ayaklık
- 6. Kablosuz anten bağlantı noktası (2x) (isteğe bağlı)
- 7. Ekran Bağlantı Noktası konnektörü
- 8. DVI-I bağlantı noktası [1x DVI-D / 1x VGA]
- 9. Ürün bilgi etiketi
- 
- 11. Yüksek hızlı USB 3.0 bağlantı noktası (2x)
- 12. Ağ bağlantı noktası, 10/100/1000 Base-T veya SFP
- 
- -
- 13. +19V Güç adaptörü girişi
- 14. Kilitleme prizi

**הערה:** לקריאת מידע נוסף ראה *Guide s'Administrator*( המדריך למנהל המערכת( בכתובת .www.dell.com/support

.1 לחצן הפעלה/כיבוי מואר .2 נורית פעילות )X2( USB 2.0 יציאות .3 .4 יציאת אוזניות/מיקרופון

- .5 מעמד אנכי
- .6 יציאת אנטנה אלחוטית )2X( )אופציונלית(
	- .7 מחבר יציאת תצוגה
- או SFP
	- -